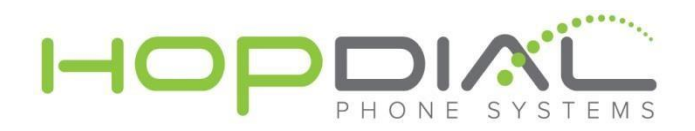

# **Summary**

With HopDial's efax solution you can send faxes directly from email with or without cover sheets.

## **Prerequisties**

Provide HopDial support the email addresses of all users who should have permissions to send outbound faxes using your fax account.

# **To Send Fax**

- 1. Create new email message
- 2. Use an address in the format: [<recipientfaxnumber@emailyourfax.com](mailto:recipientfaxnumber@emailyourfax.com)>
- 3. Ensure the subject line is in the format <yourfaxnumber>, or if you wish to include a cover page, <yourfaxnumber cover page>
- 4. Attach any files you wish to fax
- 5. If you wish to include a cover page, use the <body> of the message to write that text

### **Example**

FROM: [info@hopdial.com](mailto:info@hopdial.com)

TO: [8663050407@emailyourfax.com](mailto:8663050407@emailyourfax.com)

SUBJECT: 2155551212 cover page

BODY:

Hello. This is a test fax cover page from HopDial

ATTACHMENT: testfax.pdf

#### **Notes**

- **Sending email address must be associated with efax system (as per prerequisites)**
- Multiple attachments are permitted.
- Multiple recipients are permitted.